## **Paso a paso para revisar las notas desde el autoservicio del estudiante. Timonel -OPS**

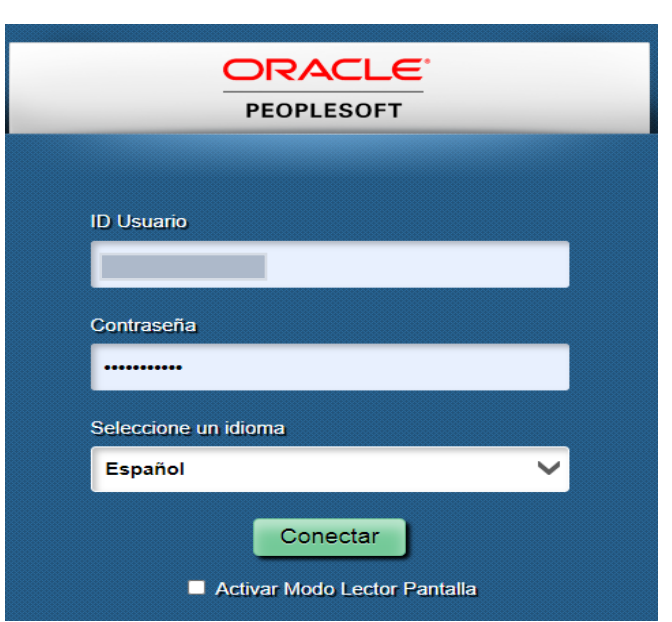

# **1. Ingresar a Timonel – OPS:**

[https://opscs.ucc.edu.co/psp/UCNAV/EMPLOYE](https://opscs.ucc.edu.co/psp/UCNAV/EMPLOYEE/SA/?cmd=logout) [E/SA/?cmd=logout](https://opscs.ucc.edu.co/psp/UCNAV/EMPLOYEE/SA/?cmd=logout)

# **2. Ingresar a Centro de Alumnado:**

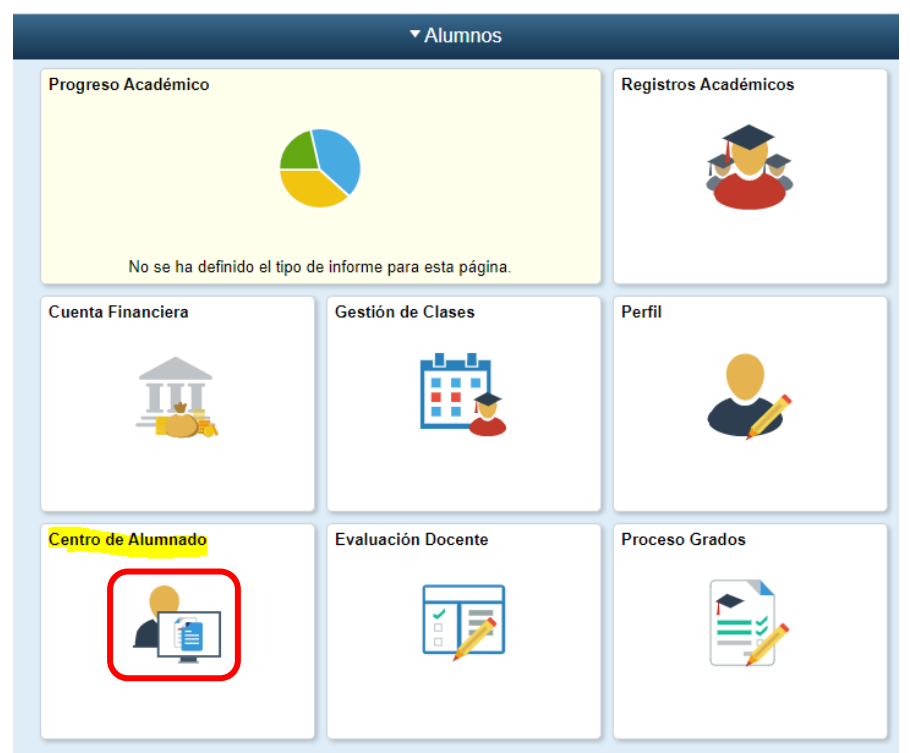

### **3. Desplegar otros vínculos y seleccionar Actividades:**

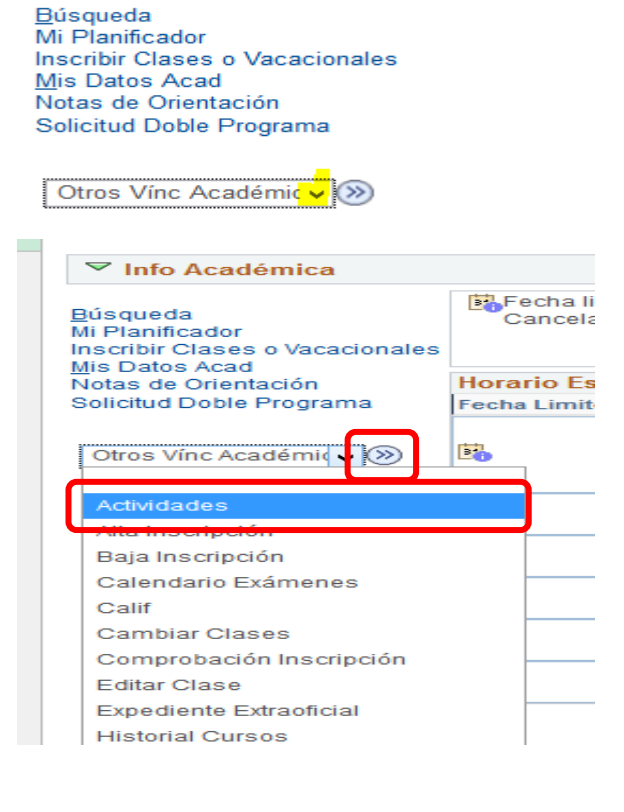

 $\triangledown$  Info Académica

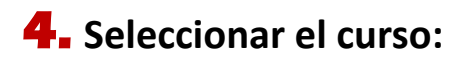

#### Actividades y Calificaciones

Actividades y Calificaciones

#### Primer Semestre de 2020 | Pregrado | Univ. Cooperativa de Colombia

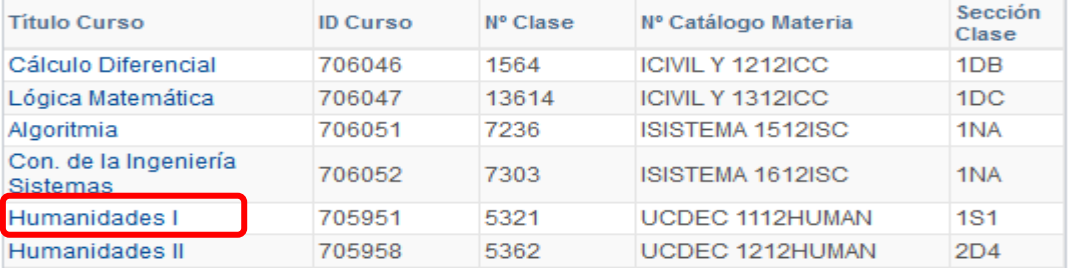

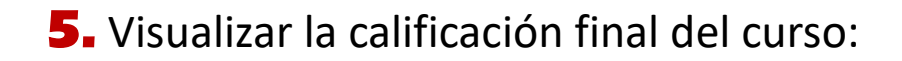

### Calificación Clase

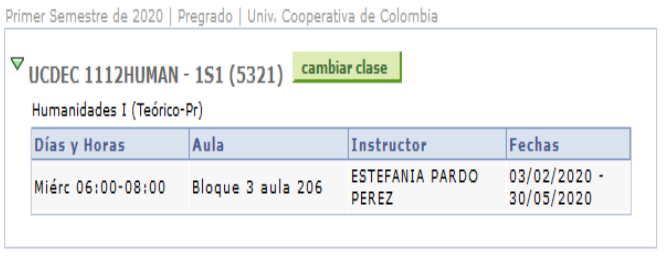

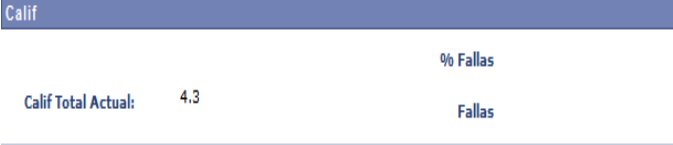

 $\triangledown$  Actividades Clase

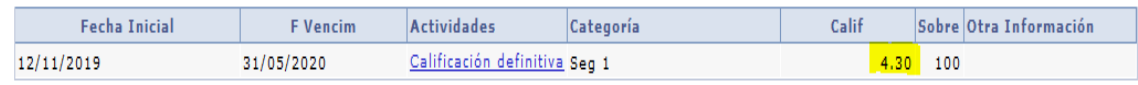

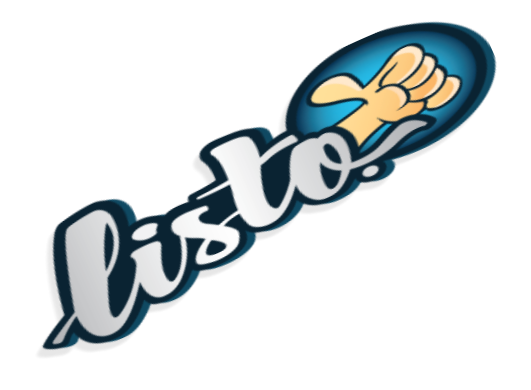